# Resolving Known Errors

## Error # 1

Describe the problem, cause and solutions for this type of error.

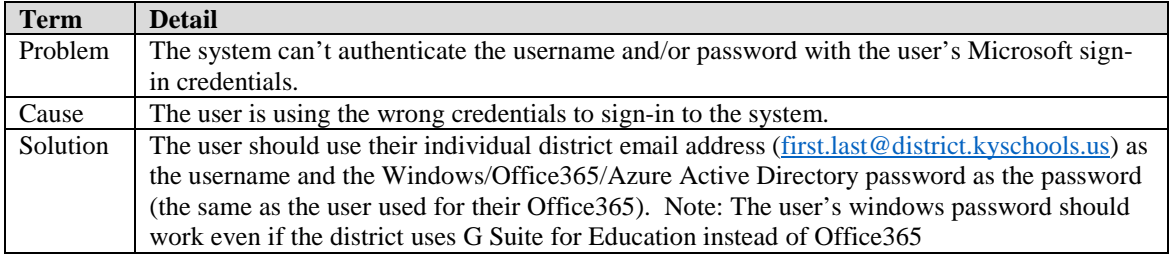

## Error # 2

Describe the problem, cause and solutions for this type of error.

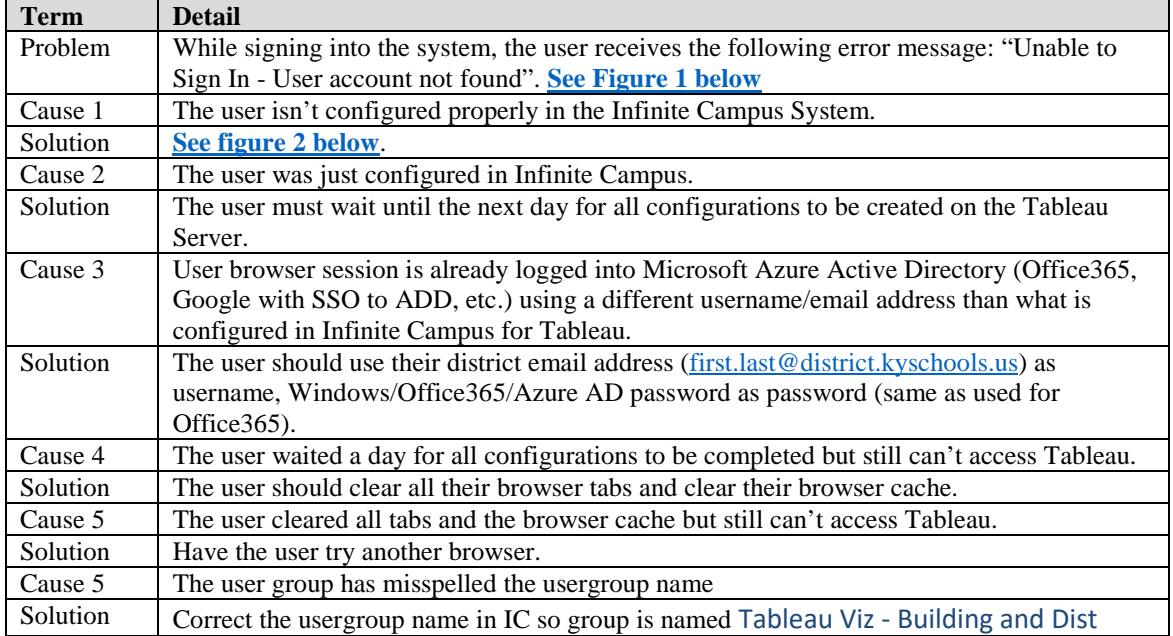

## <span id="page-0-0"></span>*Figure 1*:

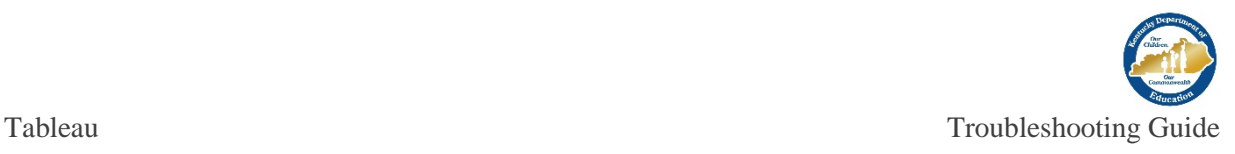

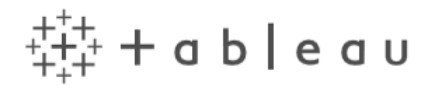

#### Unable to Sign In

User account not found. For help, contact your Tableau Server administrator.

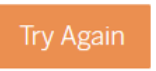

# Resolving Known Errors

### Error # 3

Describe the problem, cause and solutions for this type of error.

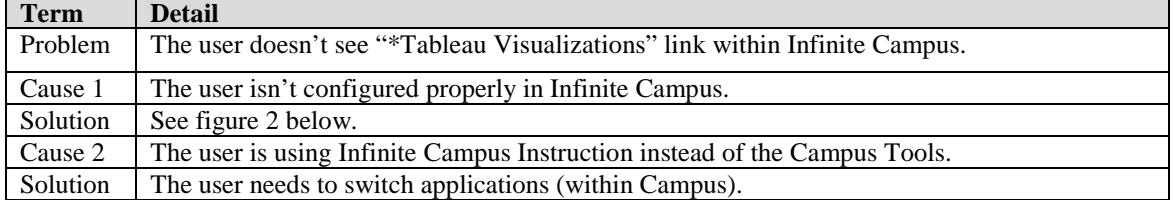

### Error # 4

Describe the problem, cause and solutions for this type of error.

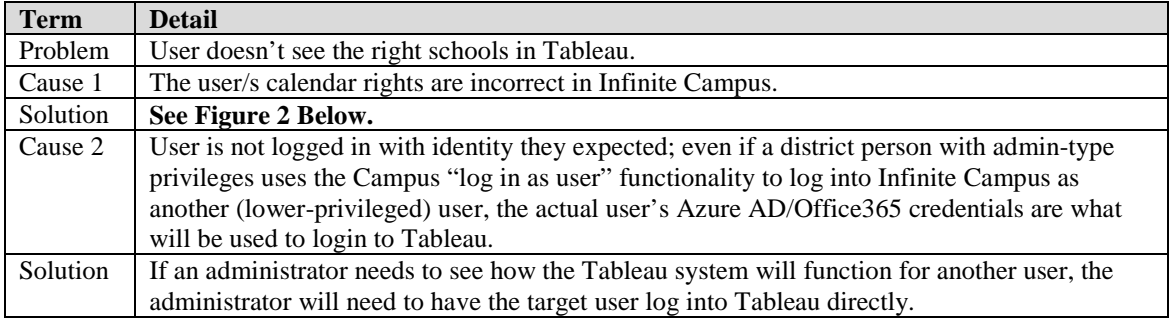

#### Error # 5

Describe the problem, cause and solutions for this type of error.

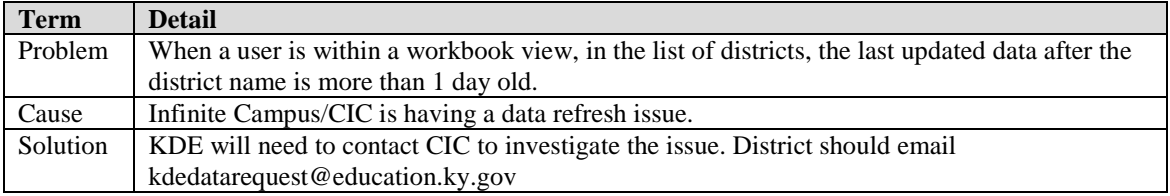

<span id="page-1-0"></span>*Figure 2*:

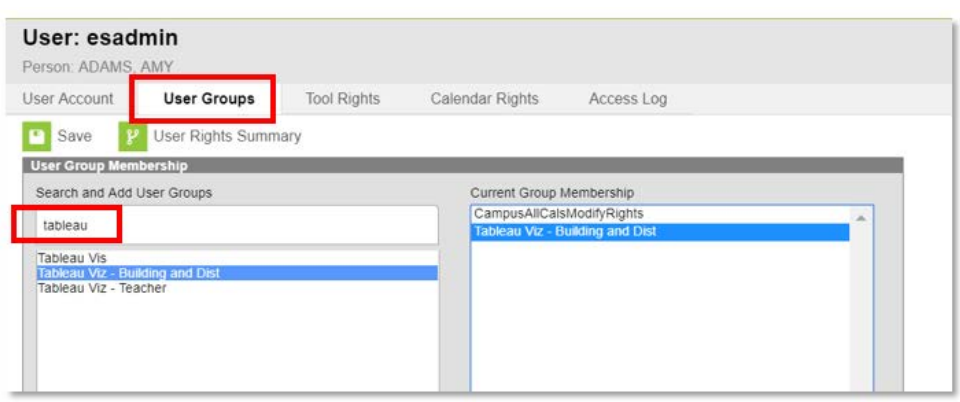

## **Required User Configuration in Infinite Campus:**

- 1) The desired Infinite Campus user in the district's Infinite Campus production installation is associated with a Campus person that has a district email address [\(first.last@district.kyschools.us\)](mailto:first.last@district.kyschools.us) recorded as the primary email address (within Census).
- 2) The desired Infinite Campus user has an email address listed in the email field in the user's demographics.
- 3) The desired Infinite Campus user has the "Tableau Viz Building and Dist" security group assigned to them.
- 4) The desired Infinite Campus user has Calendar Rights assigned to them; the user will be able to see (in Tableau) every school for which they have Calendar Rights. The user will be able to see districtwide data ("All Schools") ONLY if the user has either "All Calendars" or has calendar rights to every school in the district.
- 5) It's been overnight since items 1-3 were configured.